## How to convert PDF to JSON from uploaded file for PDF to JSON API in VB.NET using PDF.co Web API

How to convert PDF to JSON from uploaded file in VB.NET with easy ByteScout code samples to make PDF to JSON API. Step-by-step tutorial

Source code documentation samples provide quick and easy way to add a required functionality into your application. PDF.co Web API helps with PDF to JSON API in VB.NET. PDF.co Web API is the Rest API that provides set of data extraction functions, tools for documents manipulation, splitting and merging of pdf files. Includes built-in OCR, images recognition, can generate and read barcodes from images, scans and pdf.

You will save a lot of time on writing and testing code as you may just take the code below and use it in your application. Open your VB.NET project and simply copy & paste the code and then run your app! This basic programming language sample code for VB.NET will do the whole work for you in implementing PDF to JSON API in your app.

PDF.co Web API - free trial version is on available our website. Also, there are other code samples to help you with your VB.NET application included into trial version.

FOR MORE INFORMATION AND FREE TRIAL:

Download Free Trial SDK [\(on-premise](https://bytescout.com/download/web-installer?utm_source=pdf-source-code-sample) version)

Read more about [PDF.co](https://pdf.co/documentation/api?utm_source=pdf-source-code-sample) Web API

Explore API [Documentation](https://bytescout.com/documentation/index.html)

Get Free [Training](https://bytescout.com/documentation/index.html) for PDF.co Web API

Get Free API key for [Web](https://pdf.co/documentation/api?utm_source=pdf-source-code-sample) API

visit [www.ByteScout.com](https://bytescout.com/?utm_source=pdf-source-code-sample)

Source Code Files:

```
Microsoft Visual Studio Solution File, Format Version 12.00
# Visual Studio 15
Visual StudioVersion = 15.0.26730.10MinimumVisualStudioVersion = 10.0.40219.1
Project("{F184B08F-C81C-45F6-A57F-5ABD9991F28F}") = "ByteScoutWebApiExample", "ByteScou
EndProject
Global
        GlobalSection(SolutionConfigurationPlatforms) = preSolution
                Debug|Any CPU = Debug|Any CPU
                Release|Any CPU = Release|Any CPU
        EndGlobalSection
        GlobalSection(ProjectConfigurationPlatforms) = postSolution
                {9B91124C-66C3-4BD9-B29E-168C1ABB15AC}.Debug|Any CPU.ActiveCfg = Debug
                {9B91124C-66C3-4BD9-B29E-168C1ABB15AC}.Debug|Any CPU.Build.0 = Debug|An
                {9B91124C-66C3-4BD9-B29E-168C1ABB15AC}.ReleaselAny CPU.ActiveCfq = Rele
                {9B91124C-66C3-4BD9-B29E-168C1ABB15AC}.Release|Any CPU.Build.0 = Releas
        EndGlobalSection
        GlobalSection(SolutionProperties) = preSolution
                HideSolutionNode = FALSE
        EndGlobalSection
        GlobalSection(ExtensibilityGlobals) = postSolution
                SolutionGuid = {4576C9BB-A42D-46A8-9198-7E2982E122FA}
        EndGlobalSection
EndGlobal
```
Module1.vb

```
Imports System.IO
Imports System.Net
Imports Newtonsoft.Json.Linq
Module Module1
        ' The authentication key (API Key).
        ' Get your own by registering at https://app.pdf.co/documentation/api
        Const API_KEY As String = "***********************************"
        ' Source PDF file
        const SourceFile as String = ".\sample.pdf"
        ' Comma-separated list of page indices (or ranges) to process. Leave empty for
        const Pages as String = ""
        ' PDF document password. Leave empty for unprotected documents.
        const Password As String = ""
        ' Destination JSON file name
        const DestinationFile as String = ".\result.json"
```

```
' Create standard .NET web client instance
Dim webClient As WebClient = New WebClient()
' Set API Key
webClient.Headers.Add("x-api-key", API_KEY)
' 1. RETRIEVE THE PRESIGNED URL TO UPLOAD THE FILE.
' * If you already have a direct file URL, skip to the step 3.
' Prepare URL for `Get Presigned URL` API call
Dim query As string = Uri.EscapeUriString(string.Format(
        "https://api.pdf.co/v1/file/upload/get-presigned-url?contenttyp
        Path.GetFileName(SourceFile)))
Try
        ' Execute request
        Dim response As string = webClient.DownloadString(query)
        ' Parse JSON response
        Dim json As JObject = JObject.Parse(response)
        If json("error").ToObject(Of Boolean) = False Then
                 'Get URL to use for the file upload
                Dim uploadUrl As string = json("presignedUrl"). ToString
                 ' Get URL of uploaded file to use with later API calls
                Dim uploadedFileUrl As string = json("url").ToString()
                 ' 2. UPLOAD THE FILE TO CLOUD.
                webClient.Headers.Add("content-type", "application/octet-
                webClient.UploadFile(uploadUrl, "PUT", SourceFile) 'You
                 ' 3. CONVERT UPLOADED PDF FILE TO JSON
                 ' Prepare URL for `PDF To JSON` API call
                query = Uri.EscapeUriString(String.Format(
                        "https://api.pdf.co/v1/pdf/convert/to/json?name
                        Path.GetFileName(DestinationFile),
                        Password,
                        Pages,
                        uploadedFileUrl))
                 ' Execute request
                response = webClient.DownloadString(query)
                 ' Parse JSON response
                json = JObject.Parse(response)
                If json("error").ToObject(Of Boolean) = False Then
                         ' Get URL of generated JSON file
                        Dim resultFileUrl As string = json("url"). ToSti
                         ' Download JSON file
                        webClient.DownloadFile(resultFileUrl, Destination
                        Console.WriteLine("Generated JSON file saved as
```
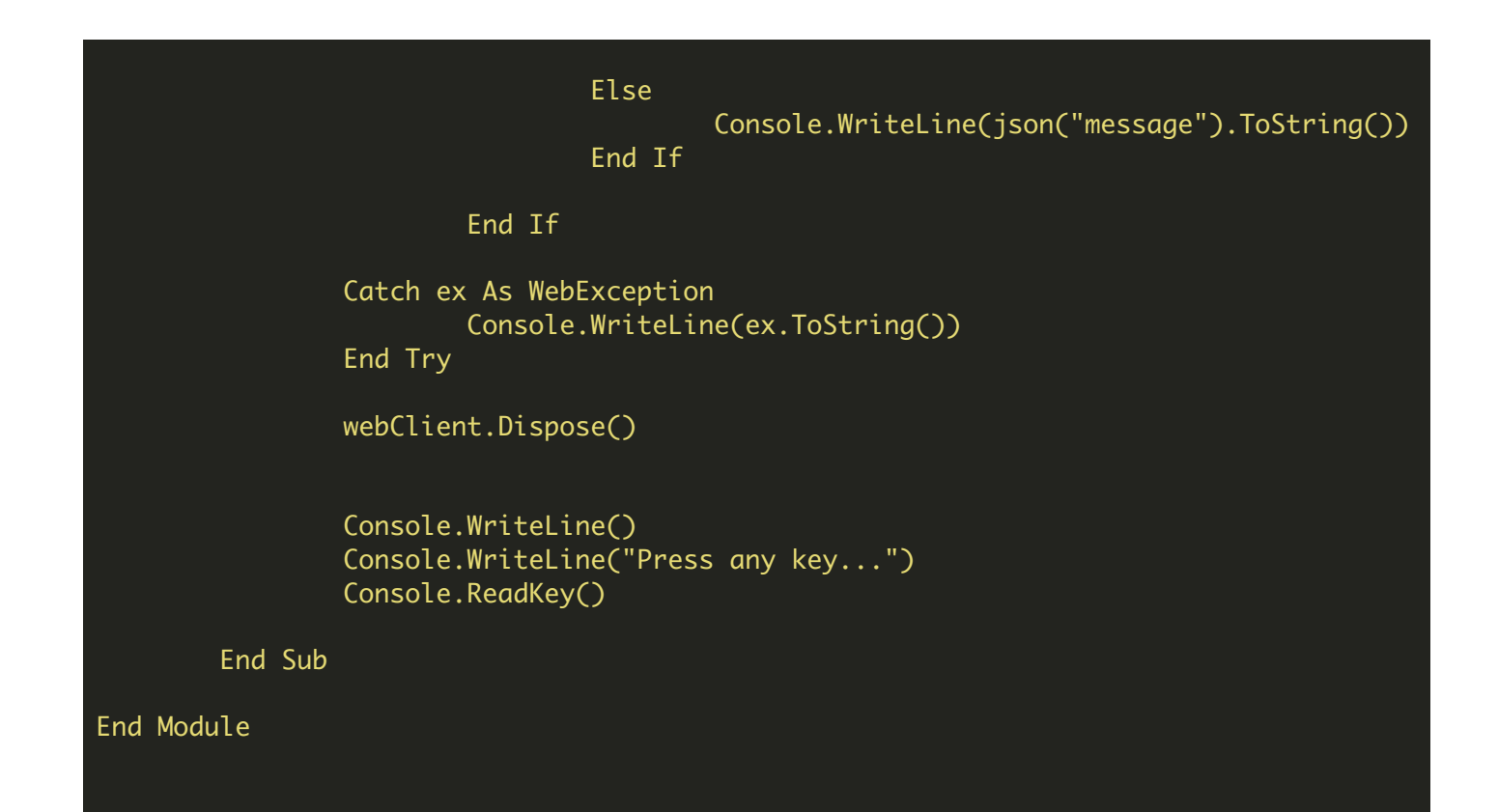

packages.config

<?xml version="1.0" encoding="utf-8"?> <packages> <package id="Newtonsoft.Json" version="10.0.3" targetFramework="net40" /> </packages>

VIDEO

<https://www.youtube.com/watch?v=NEwNs2b9YN8>

ON-PREMISE OFFLINE SDK

60 Day Free [Trial](https://bytescout.com/download/web-installer) or Visit [PDF.co](https://pdf.co/documentation/api) Web API Home Page Explore PDF.co Web API [Documentation](https://bytescout.com/documentation/index.html) Explore [Samples](https://github.com/bytescout/ByteScout-SDK-SourceCode/) Sign Up for PDF.co Web API Online [Training](https://academy.bytescout.com/)

ON-DEMAND REST WEB API

Get [Your](https://app.pdf.co/signup) API Key [Explore](https://pdf.co/documentation/api) Web API Docs Explore Web API [Samples](https://github.com/bytescout/ByteScout-SDK-SourceCode/tree/master/PDF.co%20Web%20API/)

visit [www.ByteScout.com](https://bytescout.com/?utm_source=pdf-source-code-sample)

visit [www.PDF.co](https://pdf.co/?utm_source=pdf-source-code-sample)

[www.bytescout.com](https://www.bytescout.com/?utm_source=website-article-pdf)